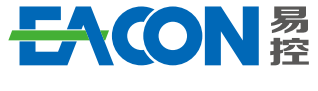

Professional AC Drive Manufacturer

Edition: Version 1.0 in 2022 Copyright, subject to change without notice.

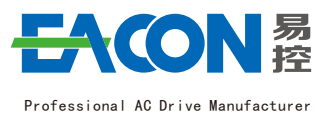

# **EC590 Series AC Drive**

# Quick Guide

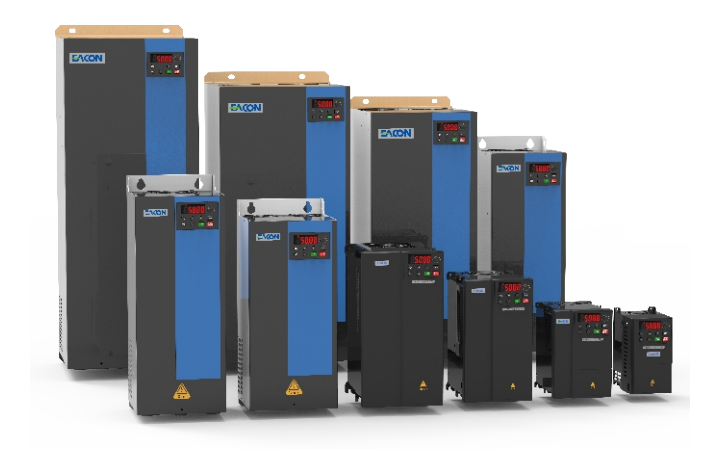

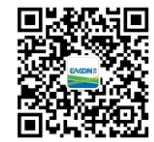

### **ZHEJIANG EACN ELECTRONIC TECHNOLOGY CO.,LTD**

Address:No.1 Jinhe Road, Qinshan Street, Haiyan County, Jiaxing City, Zhejiang Province Website: www.eacn.cn E-mail: overseas@eacon.cc Service line: 86-400-166-0573

## TABLE OF CONTENTS

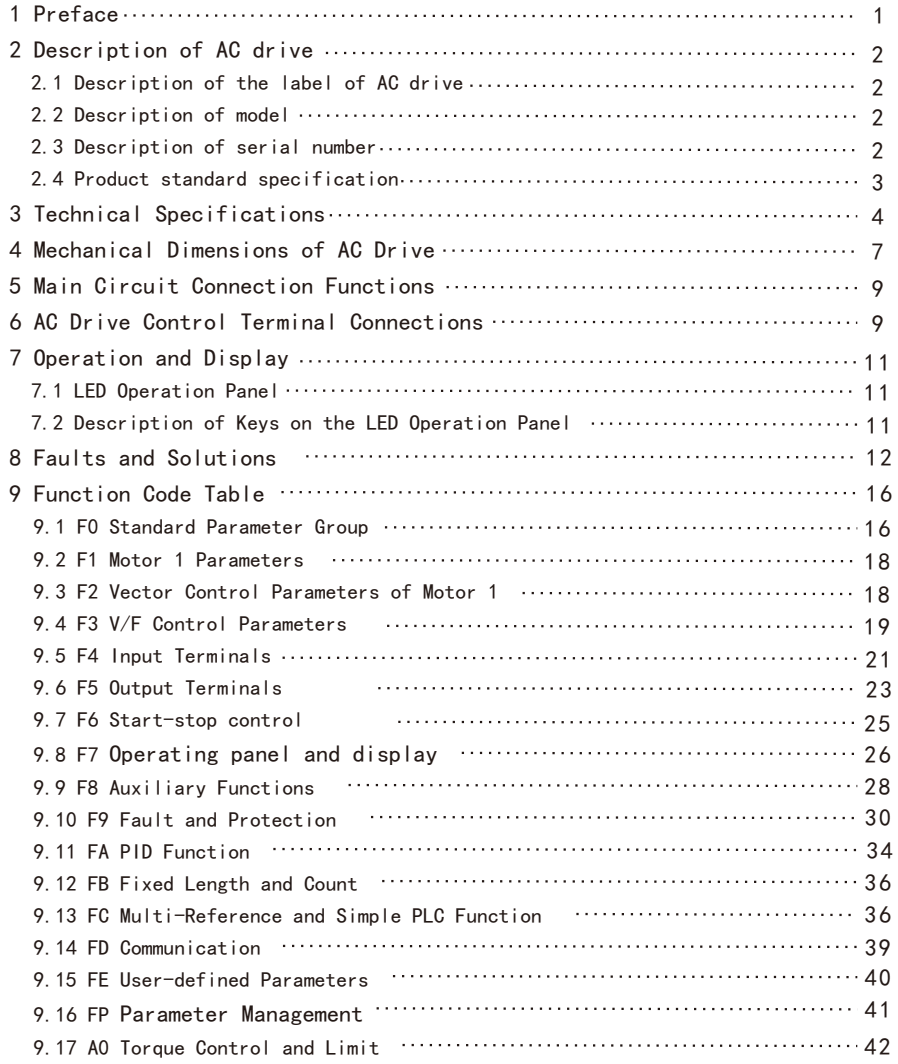

## TABLE OF CONTENTS

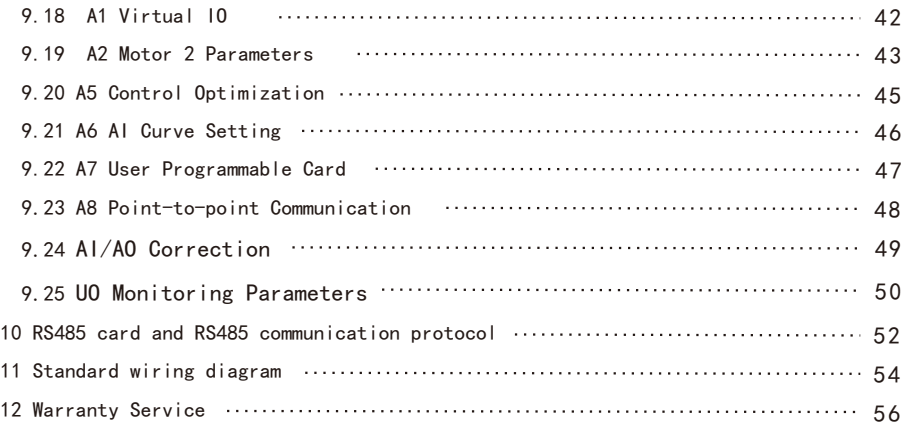

i.

#### 1.Preface

Thank you for using the EC590 series high-performance current vector control AC drive.

 Please carefully read this manual before the installation in order to ensure the correct installation and operation of the AC drive, give full play to its superior performance, and ensure safety. Please keep this guide permanently for future maintenance, service and overhaul.

 AC drive is a precise electric and electronic product, thus for the safety of the operators and the equipment, please ensure that the installation and parameters adjustment is done by professional motor engineers and the content marked as "Danger", "Notice", etc in this manual must be read carefully. If you have any questions, please contact with the agents of our company, and our technicians are ready to serve you.

The instructions are subject to change, without notice.

You can contact us with any product questions through the following ways.

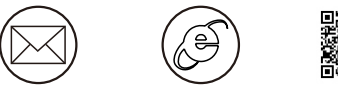

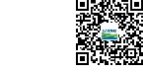

 E-mail overseas@eacon.cc Official website www.eacon.cc

Subscription

EACON WeChat

 $M$  Dangerous and wrong use may cause casualties

#### $M$  Danger

●The power supply must be turned off when laying the wires.

●When the AC power supply is cut off but the indicator light of the manipulator of AC drive is still on, there is still high voltage in the AC drive which is very dangerous, please do not

touch the interior circuit and components.

●Do not check the components and signals on the circuit board during operation.

■The terminal of AC drive must be grounded correctly.

●Do not refit or replace the control board and parts without permission, otherwise, there are risks such as electric shock and explosion.

#### !Wrong use may cause damage to AC drive or mechanical system

#### !Notice

●Please do not test the voltage resistance of the interior components of AC drive, as the semi conductor of AC drive is easy to be punctured and damaged by high voltage.

●Never connect the main circuit output terminals U, V, and W directly to the AC main circuit power supply.

●The circuit board of the AC drive has CMOS IC which is extremely easy to be damaged by static electricity, thus please do not touch the circuit board with your hand before taking anti-static electricity measures.

●Only the qualified motor professionals can install the driver, lay the wire, repair and maintain the AC drive.

●The scrapping of AC drive shall be treated as industrial waste and burning is strictly prohibited.

- 2.Description of AC drive
- 2.1 Description of the label of AC drive

#### MODEL:EC5904D0G05D5P43A

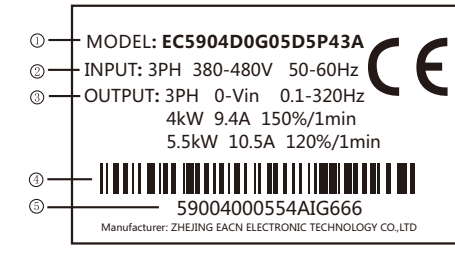

AC drive Model

2 Input power Spec.

Output power Spec.

- Barcode
- (5) Serial number of production control

#### 2.2 Description of Model

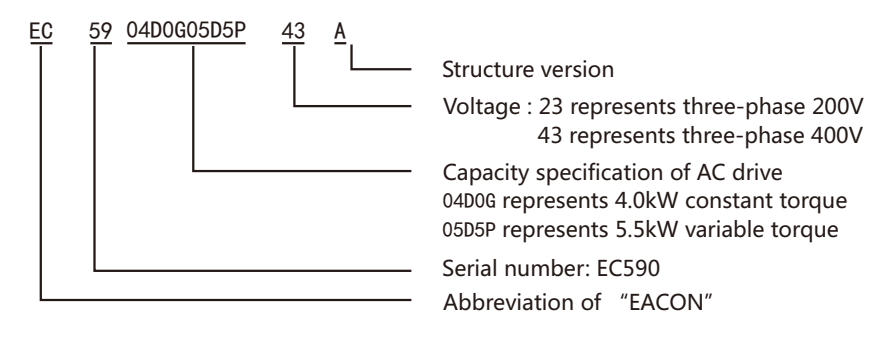

#### 2.3 Description of Serial number

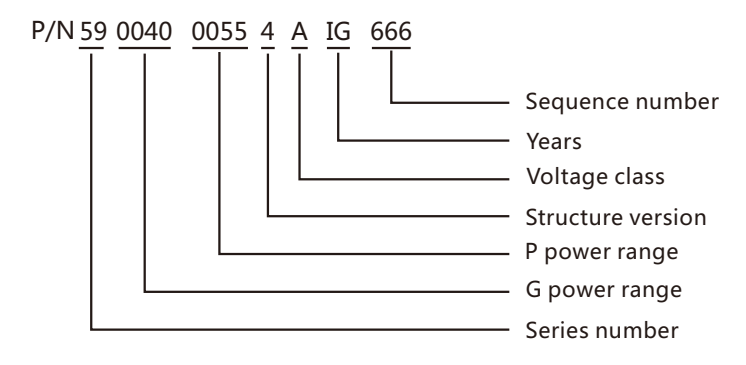

#### 2.4 Product standard specification

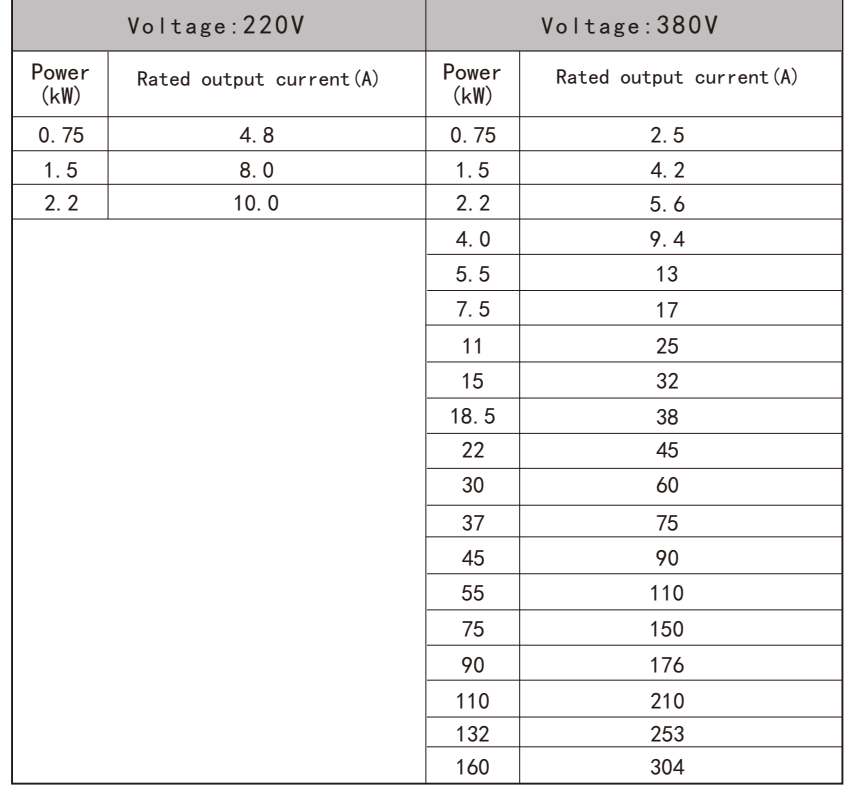

**Contract Contract Contract** 

## 3. Technical Specifications

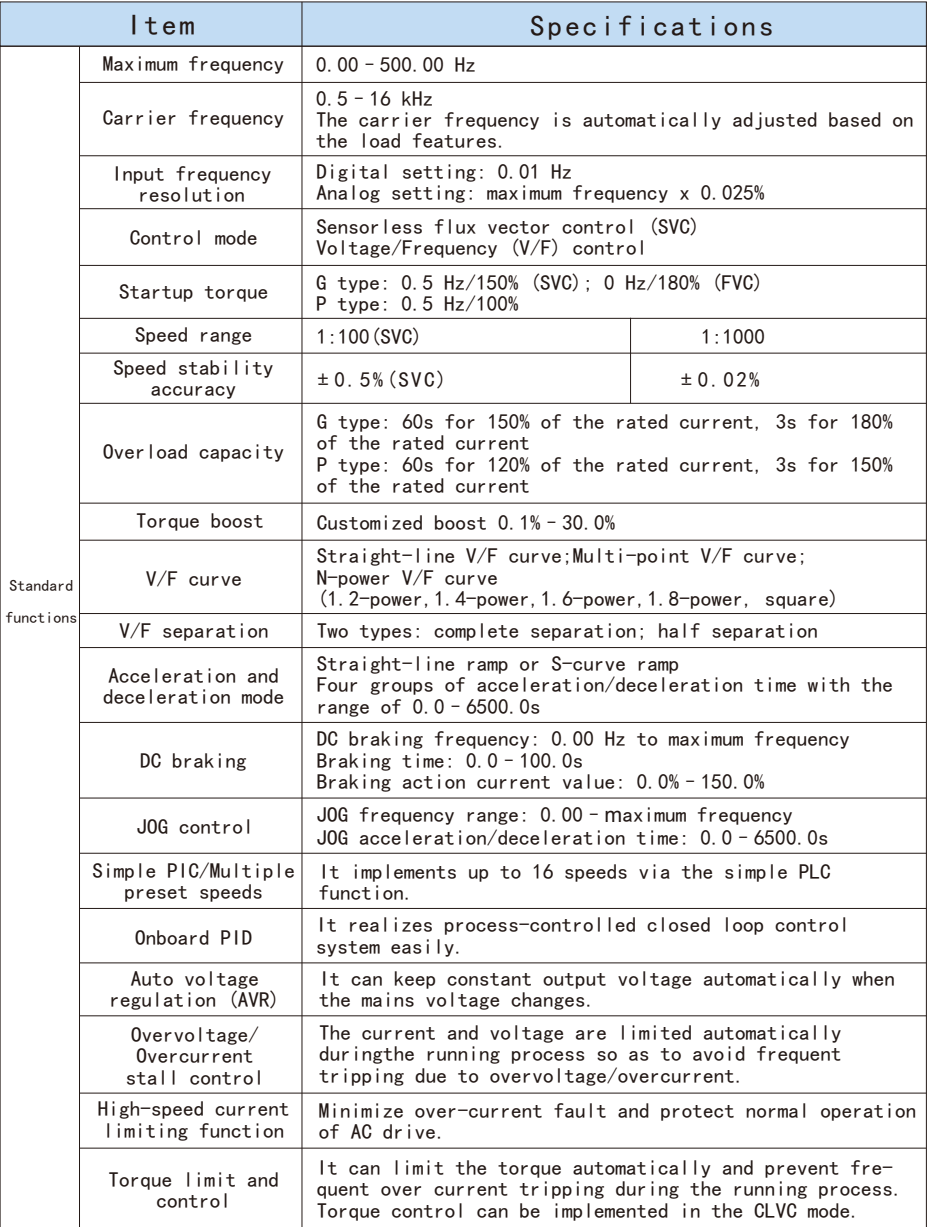

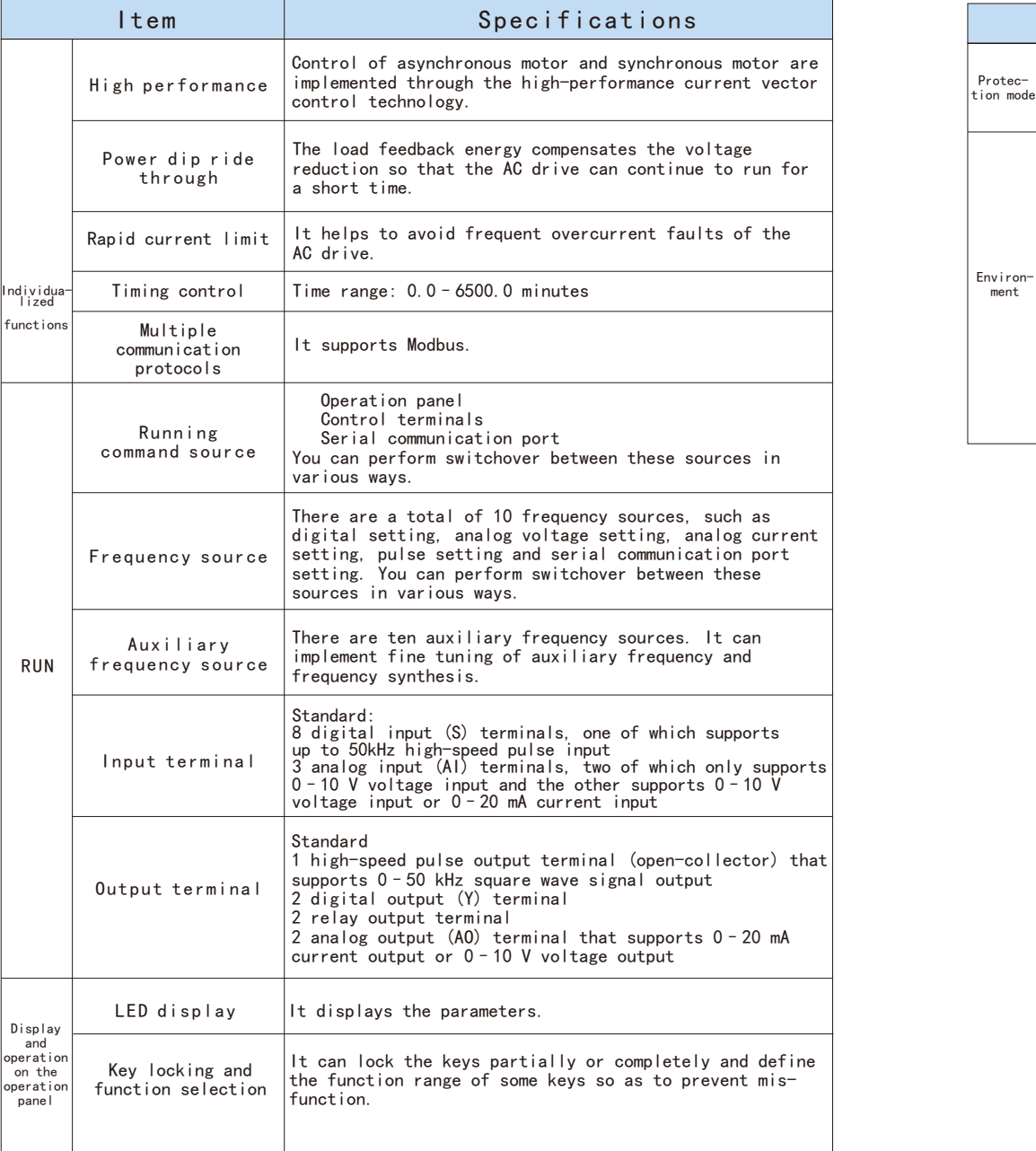

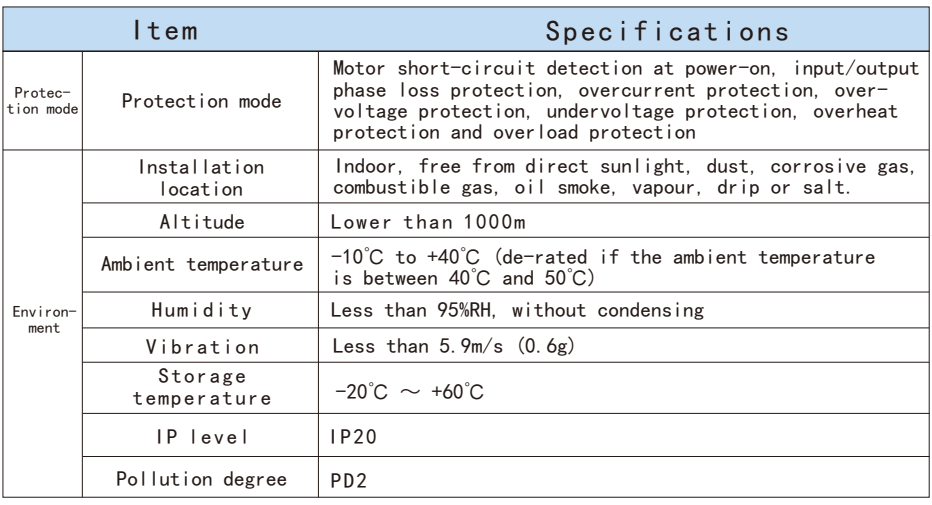

4.Mechanical dimension of AC drive

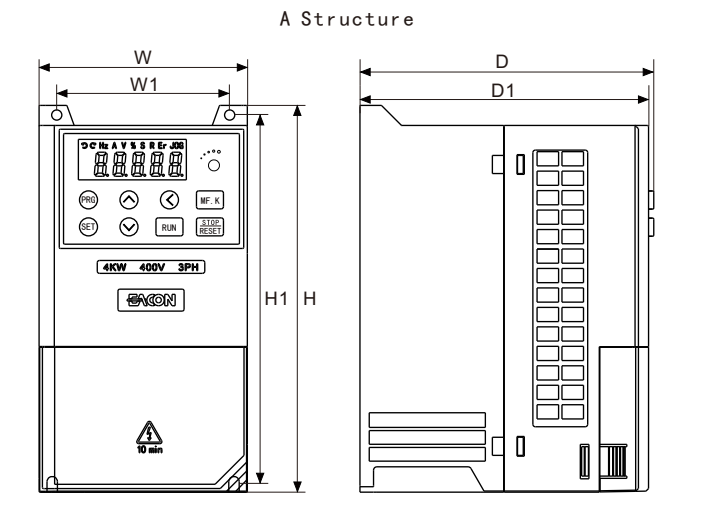

#### B Structure

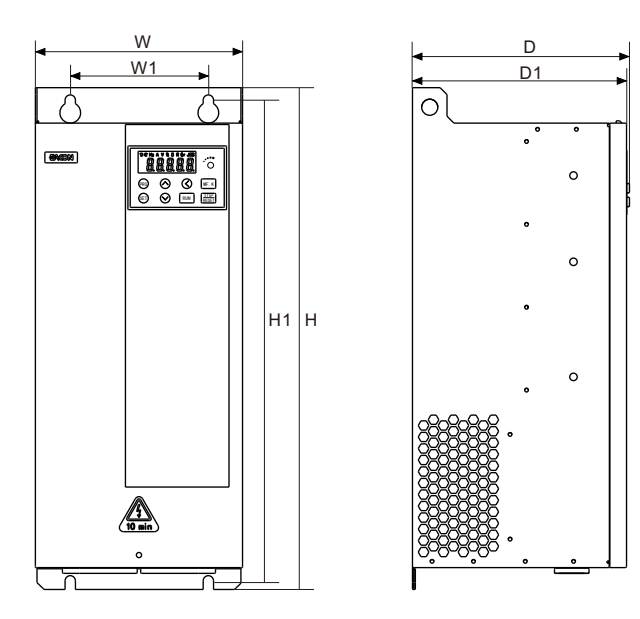

Installation hole size of pull-out keyboard on operation panel:

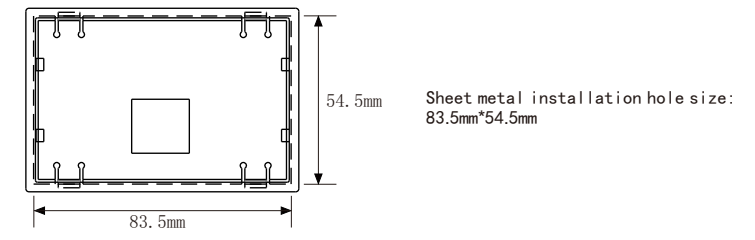

### 220V Class

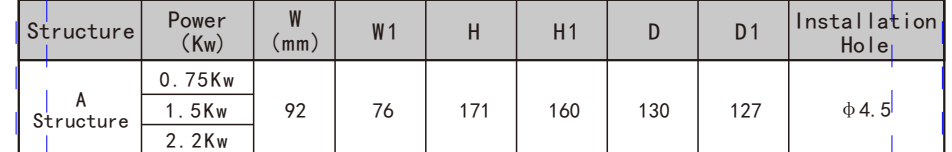

#### 380V Class

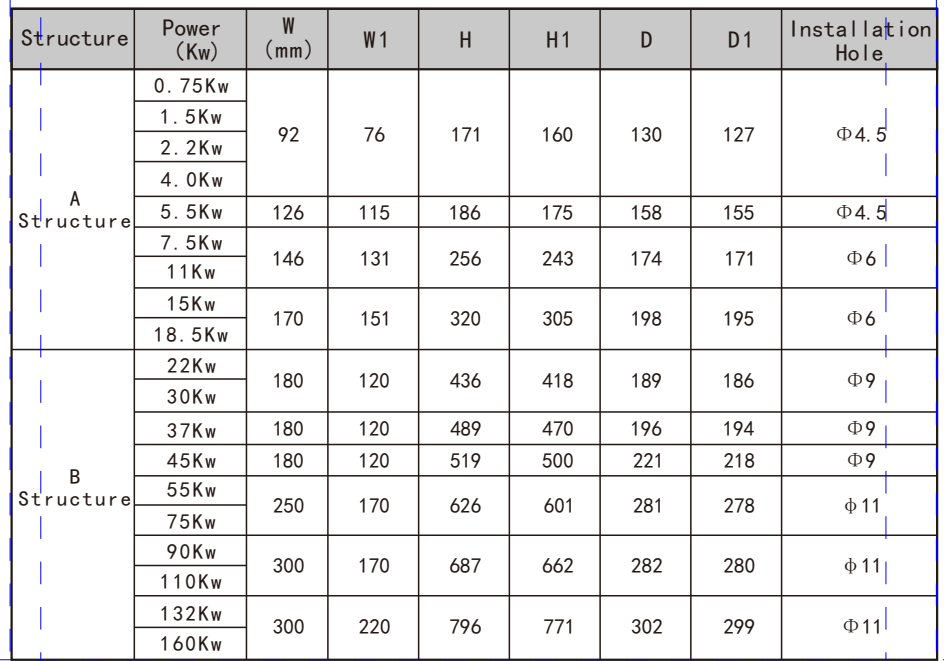

5.Main Circuit Connection Functions

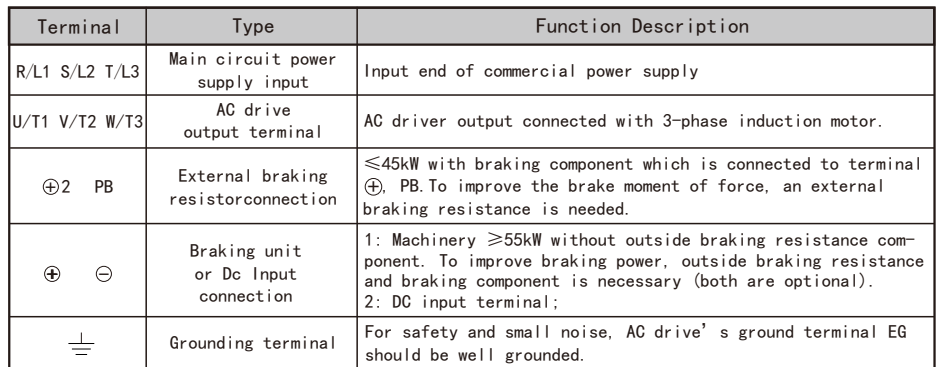

#### 6. AC drive control terminal connections

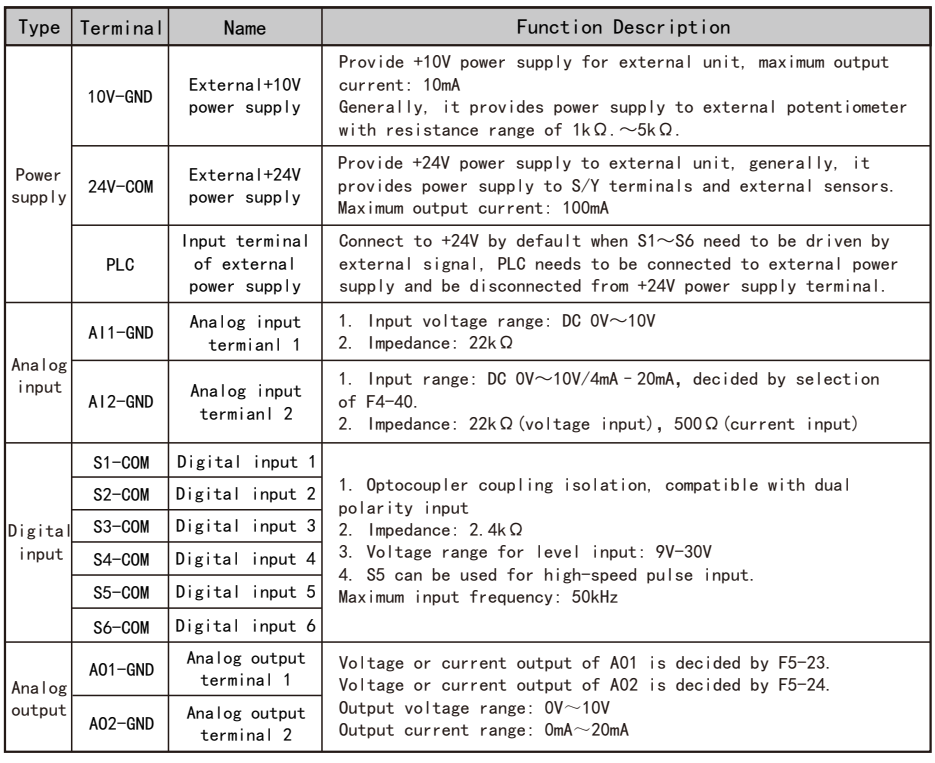

EC590 Mechanical dimension of AC drive EC590 Main Circuit Connection Functions

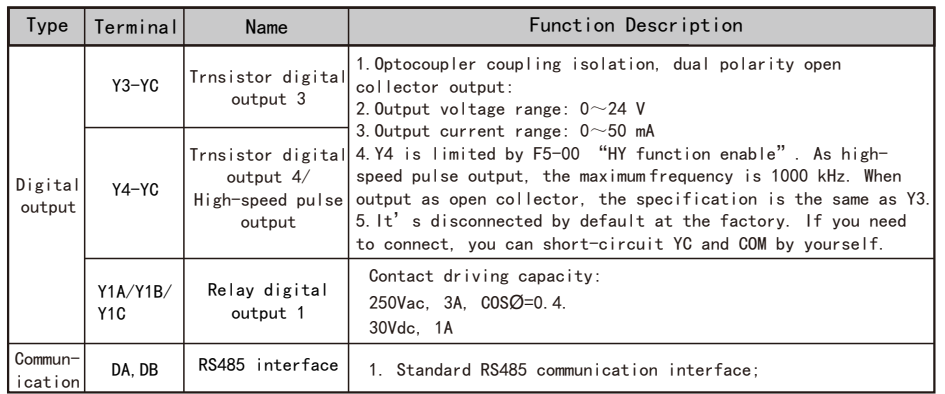

### 7. Operation and display

#### 7.1 LED operation panel

Note: The built-in keyboard has no panel potentiometer, but the pull-out keyboard includes it.

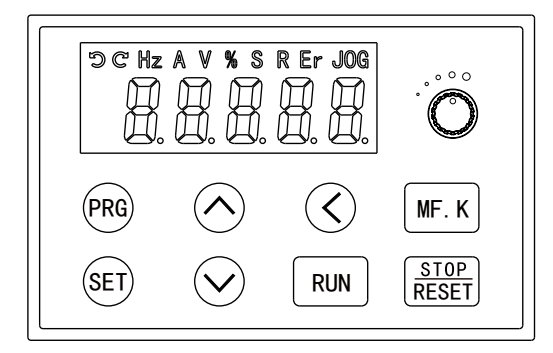

#### 7.2 Description of Keys on the LED operation panel

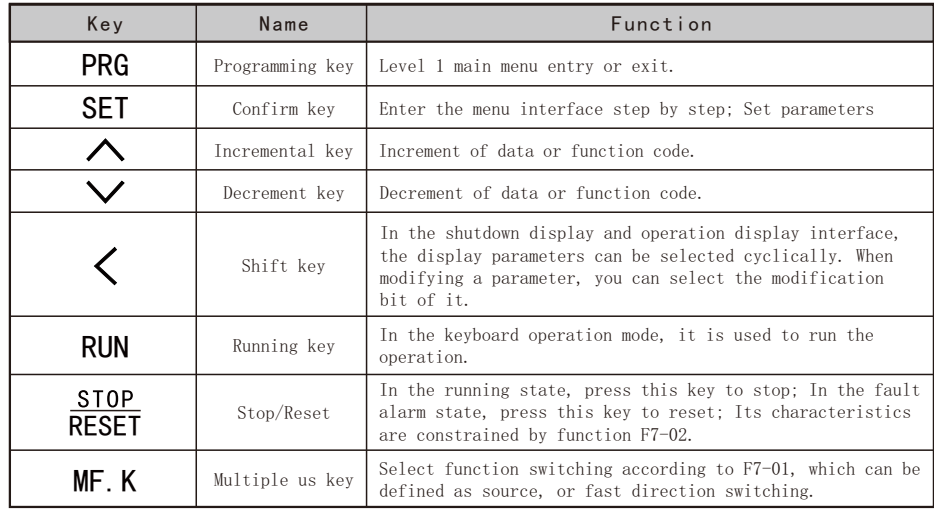

#### 8.Faults and solutions

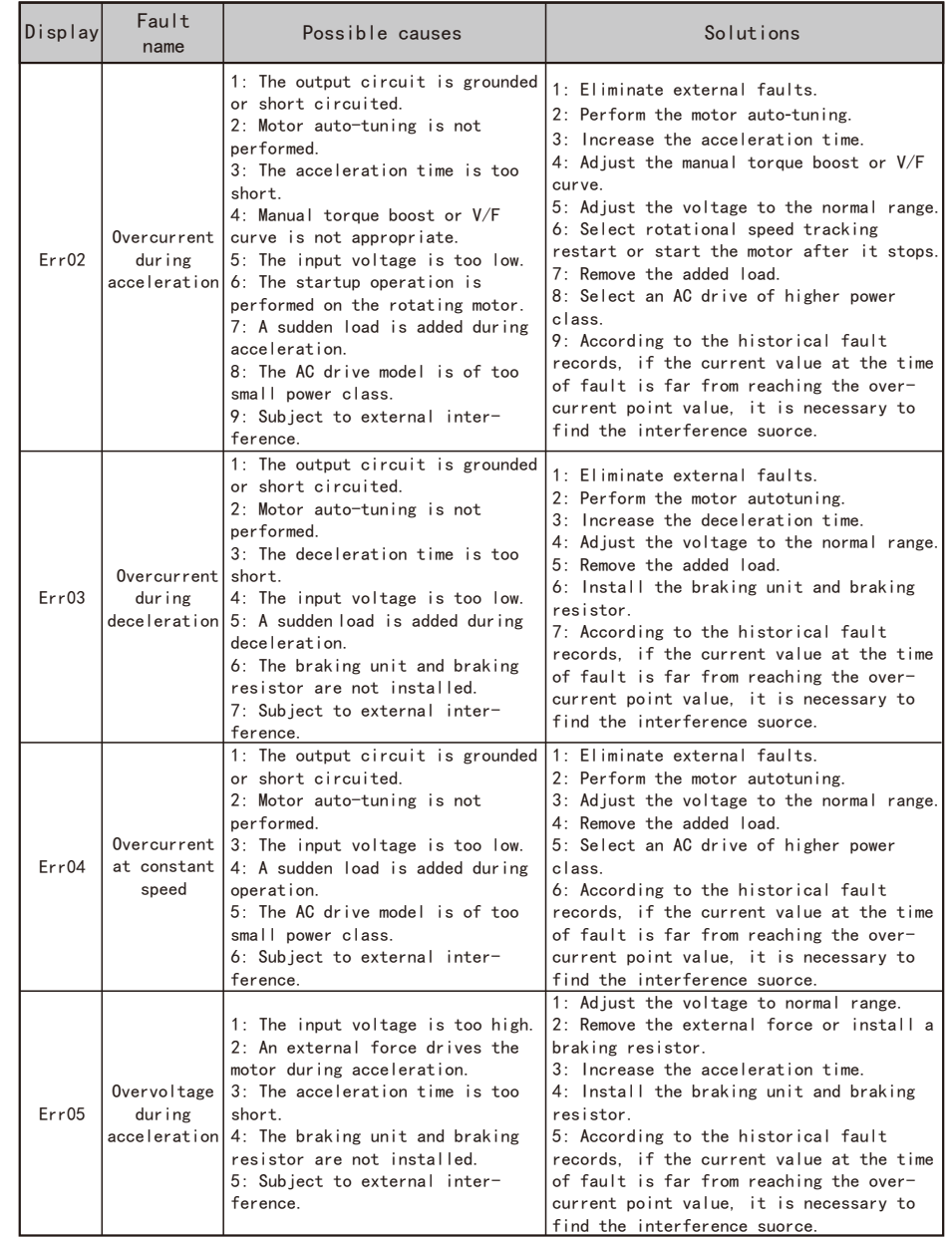

#### EC590 Faults and solutions EC590 Faults and solutions

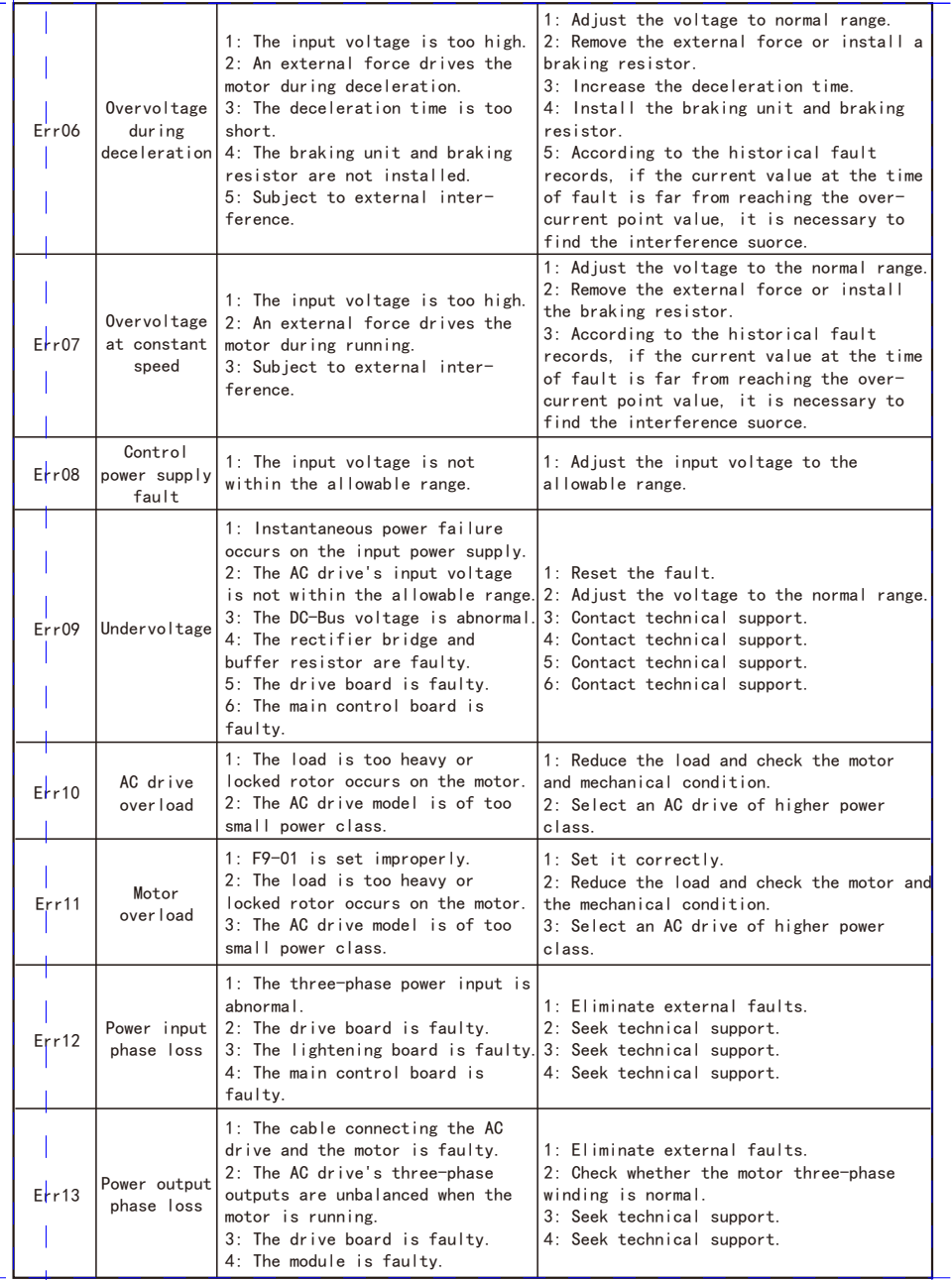

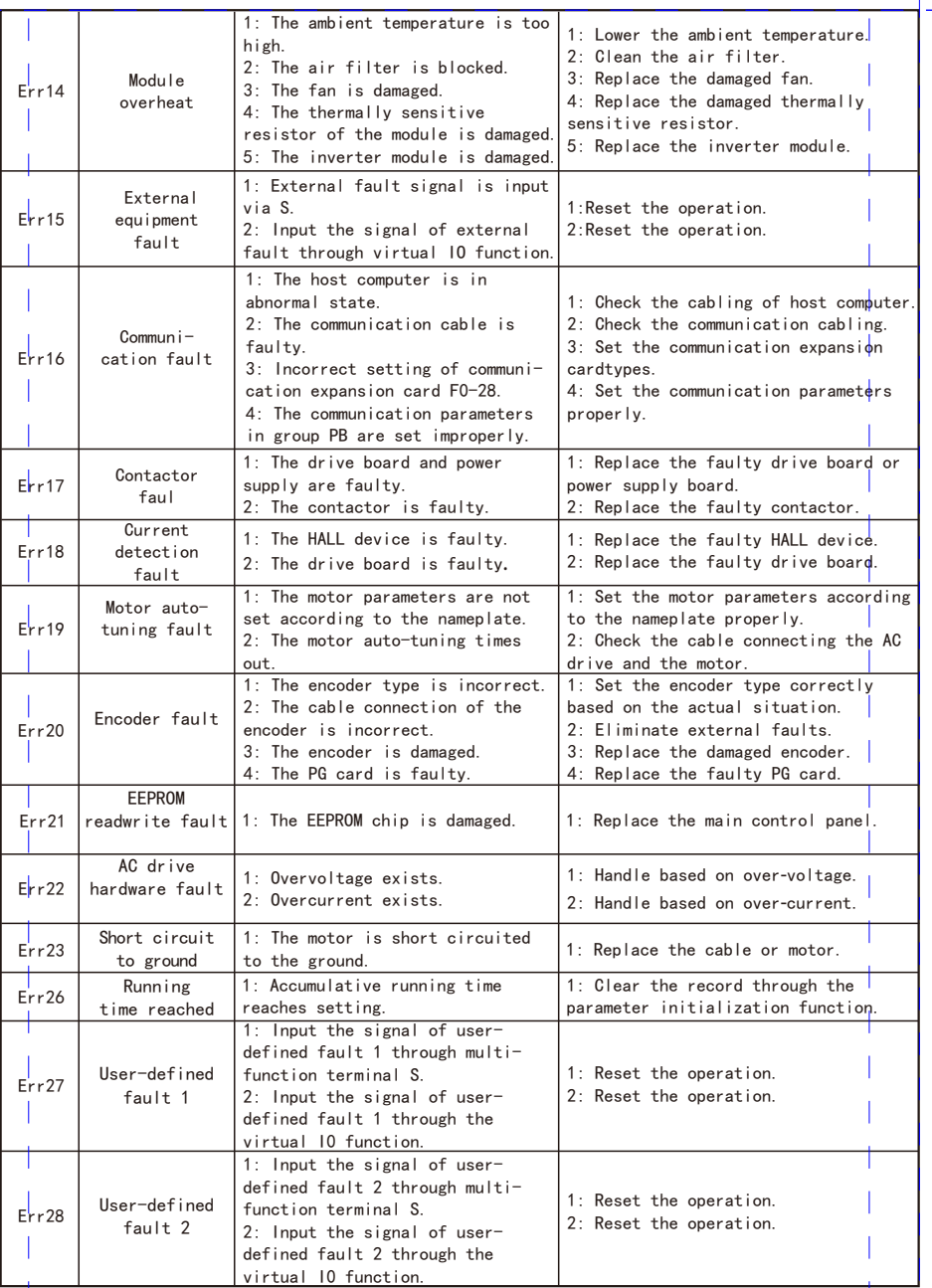

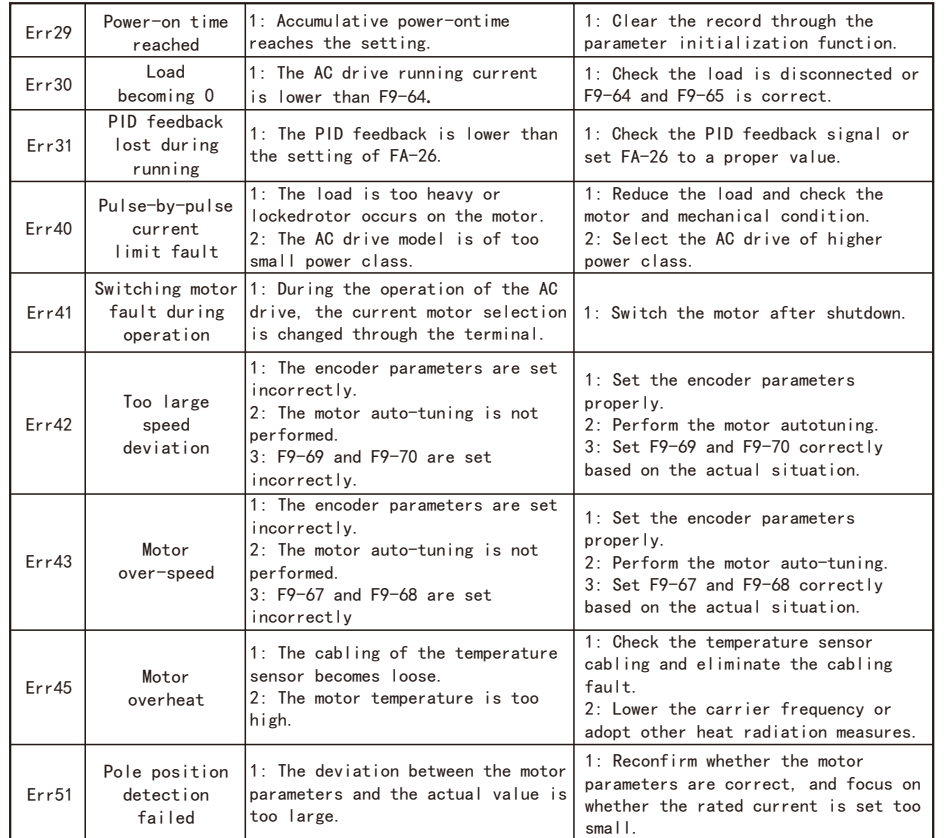

#### 9.Function Code Table

When FP-00 is set to a non-zero value, the parameter protection password is set. In the function parameter mode and user change parameter mode, the parameter menu can only be entered after correctly entering the password. Set FP-00 to 0 to cancel the password.

 The parameter menu in user-defined parameter mode is not password protected. Group F and group A are basic function parameters, and group u is monitoring function parameters.

 $\diamondsuit$  : It is possible to modify the parameter with the AC drive in the Stop and in the Run status.

- ★ : It is not possible to modify the parameter with the AC drive in the Run status.
- $\bullet$  : The parameter is the actual measured value and cannot be modified.

\*: The parameter is a factory parameter and can be set only by the manufacturer.

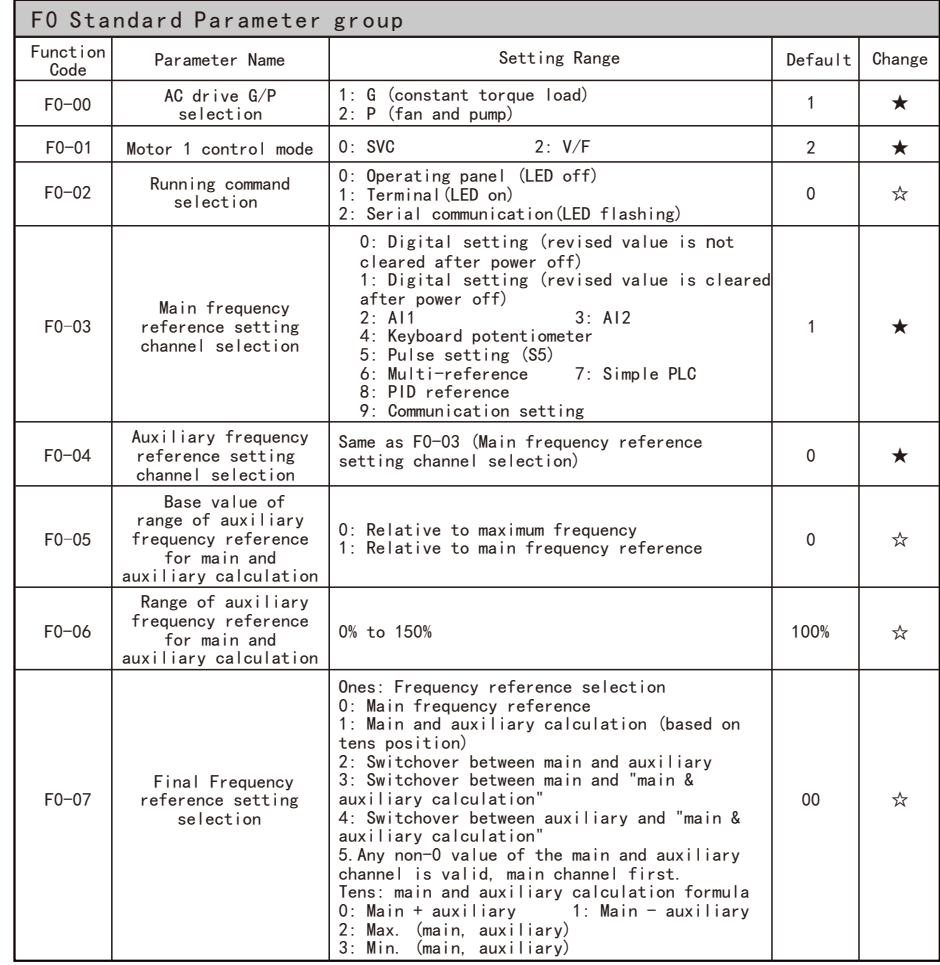

EC590 Function Code Table EC590 Function Code Table EC590 Function Code Table

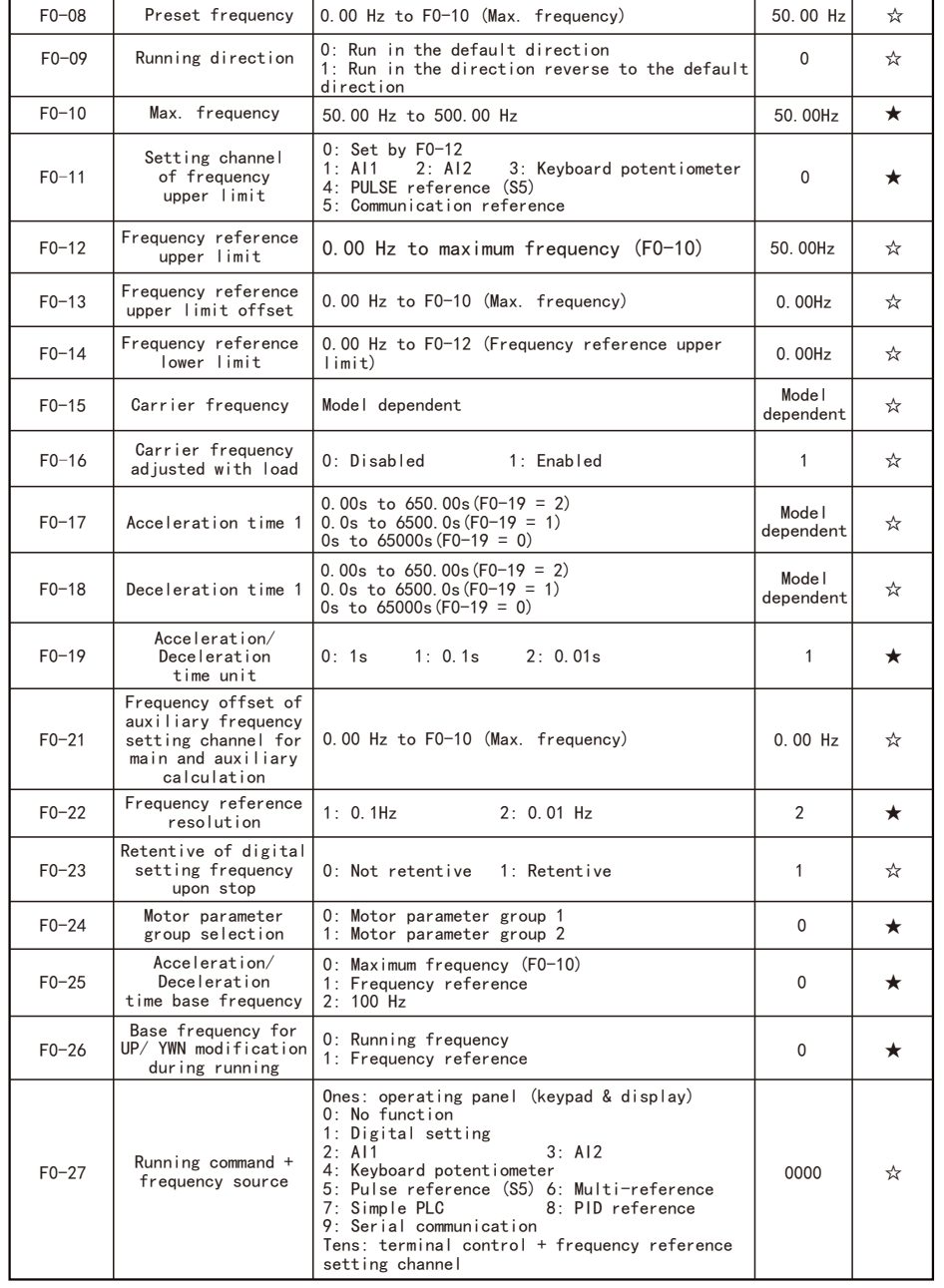

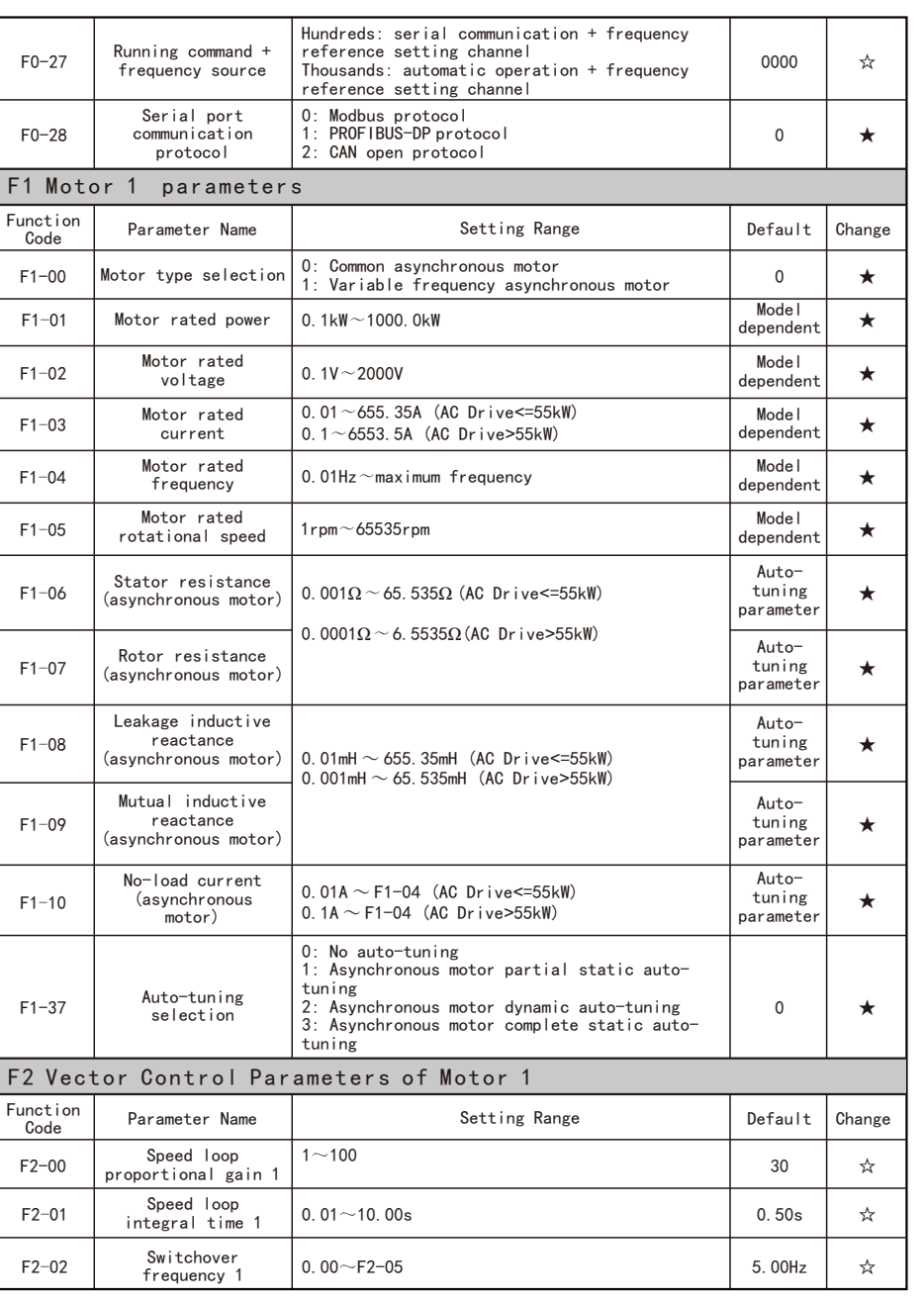

EC590 Function Code Table EC590 Function Code Table EC590 Function Code Table

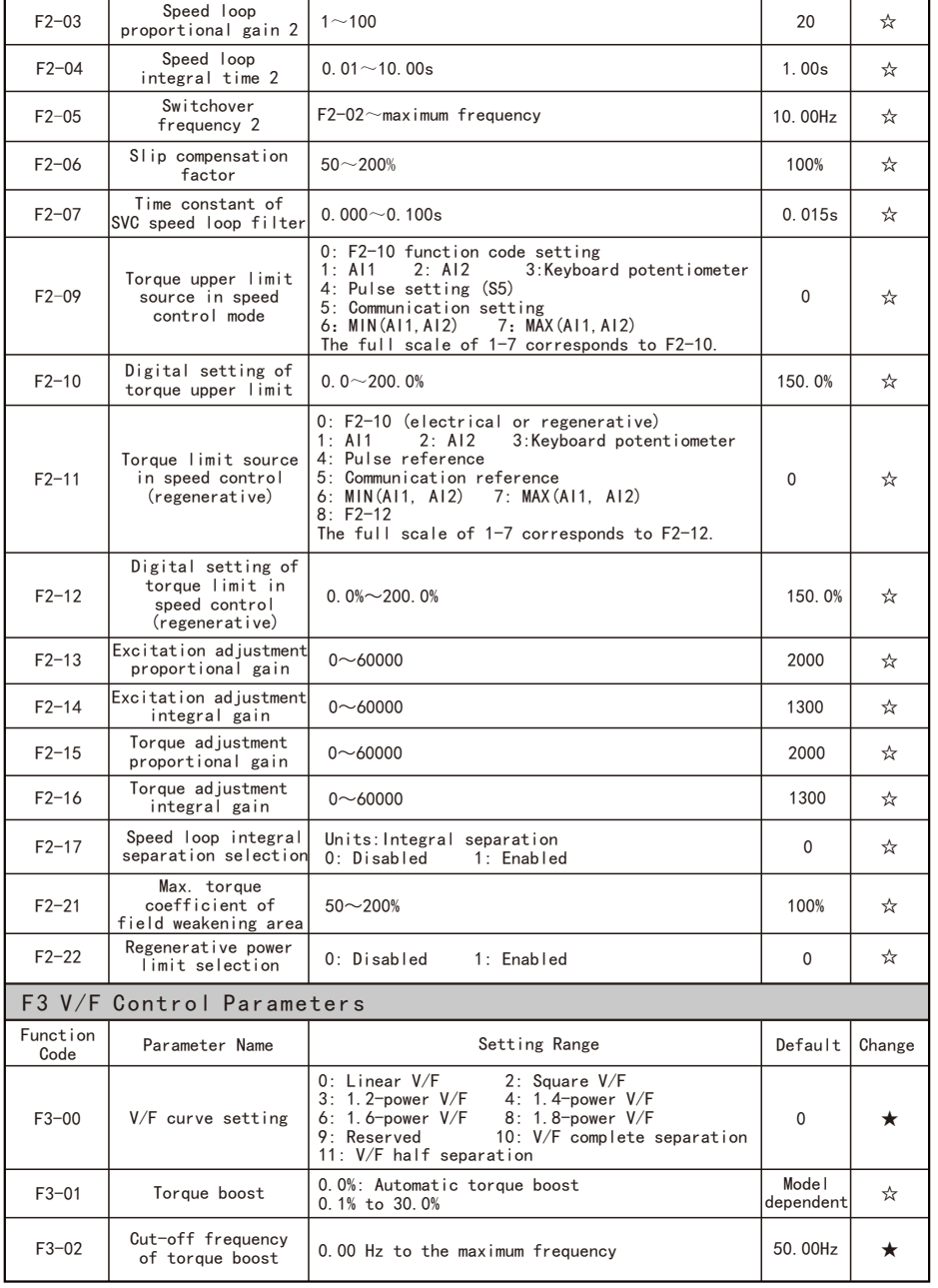

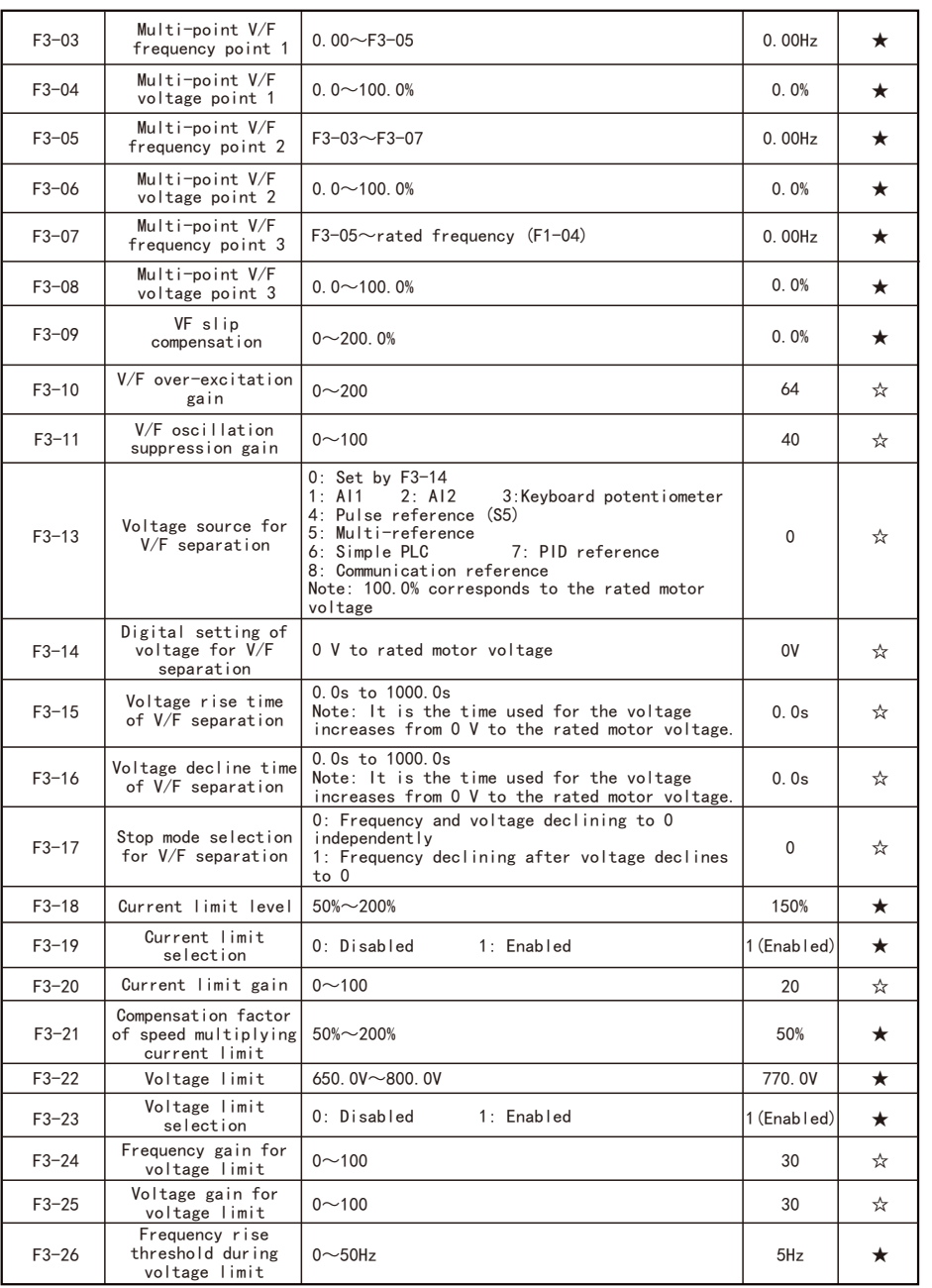

- 19 - - 20 -

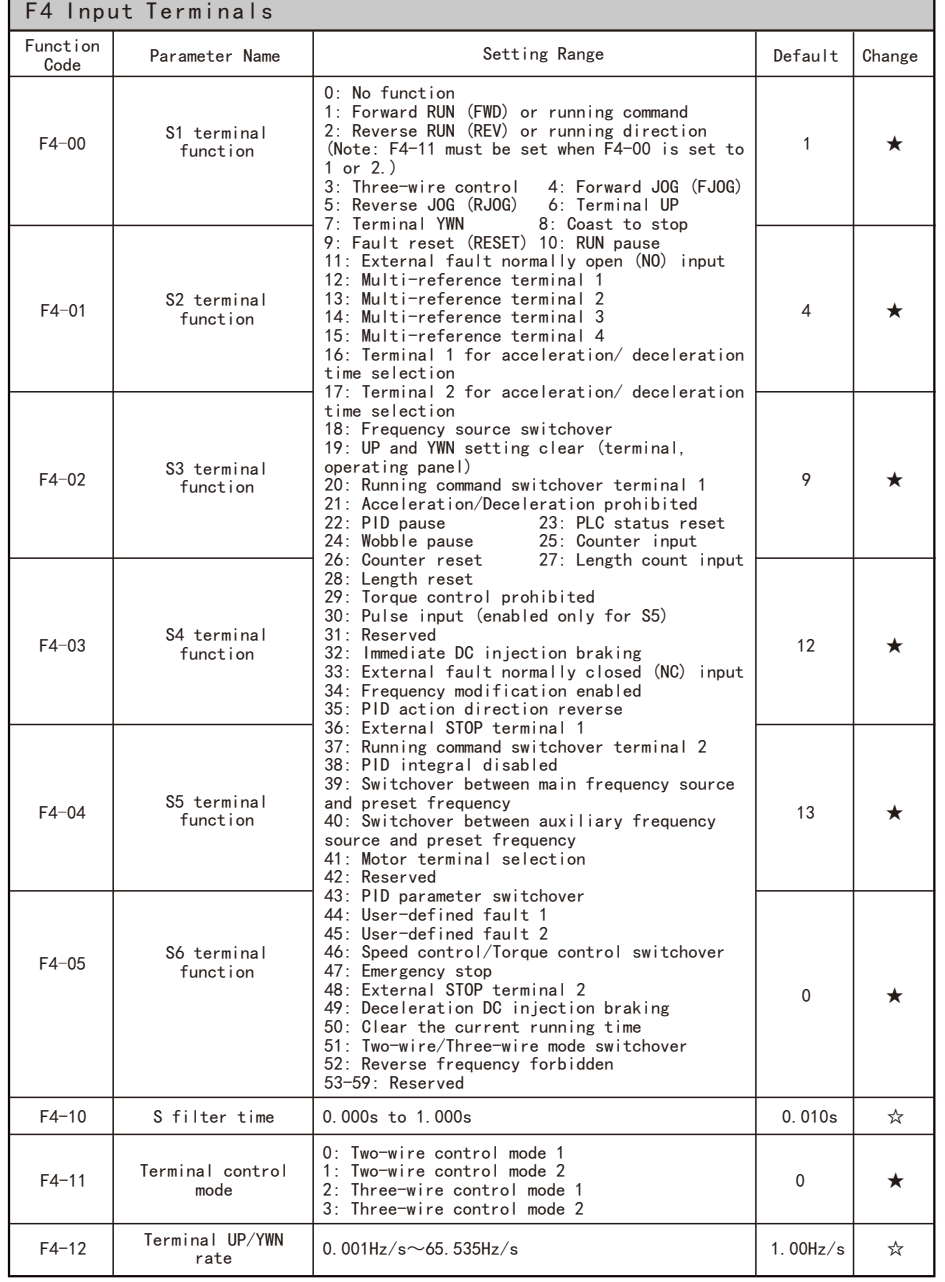

EC59

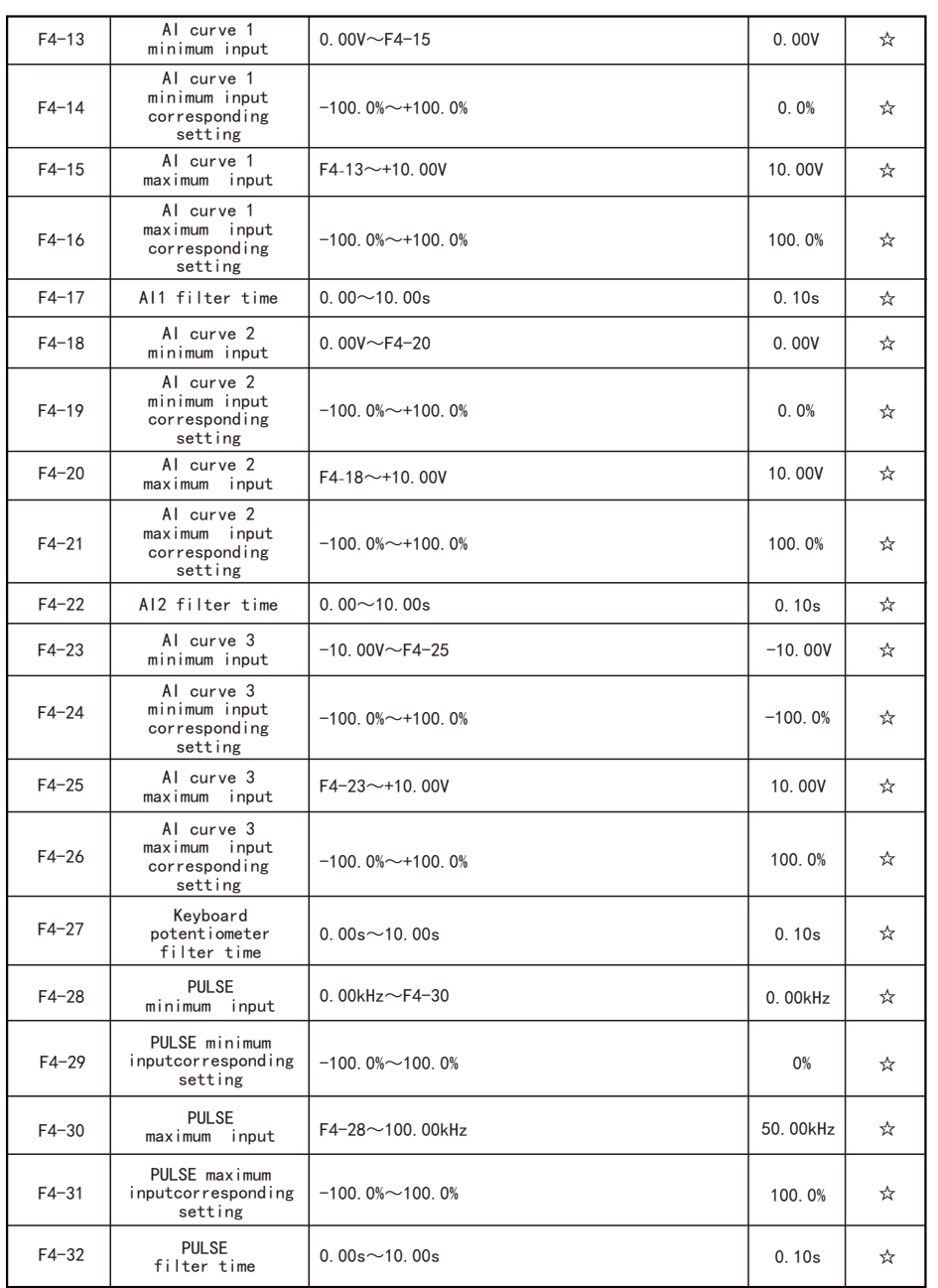

![](_page_13_Picture_657.jpeg)

![](_page_13_Picture_658.jpeg)

![](_page_13_Picture_659.jpeg)

EC590 Function Code Table EC590 Function Code Table EC590 Function Code Table

![](_page_14_Picture_779.jpeg)

![](_page_14_Picture_780.jpeg)

![](_page_15_Picture_703.jpeg)

![](_page_15_Picture_704.jpeg)

![](_page_16_Picture_909.jpeg)

Function Code Table **EC590** Function Code Table

Π

 $x^2$ 

☆ ☆

<u>ኢ</u>ት

☆

☆

☆ ☆

![](_page_16_Picture_910.jpeg)

![](_page_16_Picture_911.jpeg)

 $\top$ 

 $\overline{\phantom{0}}$ 

![](_page_17_Picture_750.jpeg)

![](_page_17_Picture_751.jpeg)

![](_page_18_Picture_678.jpeg)

![](_page_18_Picture_679.jpeg)

- 33 - - 34 -

![](_page_19_Picture_926.jpeg)

![](_page_19_Picture_927.jpeg)

![](_page_20_Picture_938.jpeg)

![](_page_20_Picture_939.jpeg)

![](_page_21_Picture_715.jpeg)

![](_page_21_Picture_716.jpeg)

![](_page_21_Picture_717.jpeg)

![](_page_22_Picture_707.jpeg)

![](_page_22_Picture_708.jpeg)

![](_page_23_Picture_884.jpeg)

![](_page_23_Picture_885.jpeg)

 $-43$  -  $-$  43 -  $-$  44 -  $-$  44  $-$ 

![](_page_24_Picture_919.jpeg)

![](_page_24_Picture_920.jpeg)

![](_page_25_Picture_706.jpeg)

![](_page_25_Picture_707.jpeg)

![](_page_25_Picture_708.jpeg)

 $\blacksquare$ 

EC590 Function Code Table EC590 Function Code Table EC590 Function Code Table

![](_page_26_Picture_955.jpeg)

![](_page_26_Picture_956.jpeg)

- 49 - - 50 -

![](_page_27_Picture_443.jpeg)

#### EC590 Function Code Table EC590 RS485 card and RS485 communication protocol

#### 10.RS485 card and RS485 communication protocol

#### Address Definition of Communication Parameters

 This part is the content of communication, which is used to control the operation of the inverter, the status of the inverter and the setting of related parameters. Read and write function code parameters (some function codes cannot be changed, only for manufacturers to use or monitor): function code parameter address marking rules.

 The rules are represented by the function code group number and label as the parameter address: High byte: F0<sup>"</sup>FF (group F), A0<sup>"</sup>AF (group A), 70<sup>"</sup>7F (group U) low byte: 00<sup>"</sup>FF

 For example: F0-16, the communication address is F010H; among them, F0H represents the parameters of the F0 group, and 10H represents the value of the serial number 16 in the function group converted to hexadecimal;Note: Group F: neither can read parameters nor change parameters; Group U: can only read, can not change parameters.

 Some parameters cannot be changed when the inverter is in the running state; some parameters cannot be changed regardless of the state of the inverter; when changing the function code parameters, pay attention to the range, unit, and related instructions of the parameters.

In addition, because the EEPROM is frequently stored, the service life of the EEPROM will be reduced. Therefore, some function codes do not need to be stored in the communication mode, but only need to change the value in the RAM.

E.g: The function code  $F3-12$  is not stored in the FFPROM, and the address is expressed as  $F30C$ ; the function code A0-05 is not stored in the EEPROM, and the address is expressed as A005; This address indicates that it can only be used for writing to RAM, but not for reading. When reading, it is an invalid address. For all parameters, command code 07H can also be used to implement this function.

#### MODBUS frequency command write (write only):

![](_page_27_Picture_444.jpeg)

Notice:

 The communication setting value is a percentage of the relative value, 10000 corresponds to 100.00%. -10000 corresponds to -100.00%. For frequency-dimensioned data, the percent-age is relative to the maximum frequency (F0-10).

EC590 RS485 card and RS485 communication protocol EC590 Standard wiring diagram

![](_page_28_Picture_794.jpeg)

#### Digital output terminal control: (write only)

![](_page_28_Picture_795.jpeg)

#### Address Definition of Communication Parameters

The monitoring parameter address of group U is defined as follows: UO~UF, the high eight bits of the communication address are 70<sup>o</sup>7F, and the low eight bits are the value of the serial number of the monitoring parameter in the group converted into hexadecimal data, for example: U0-11, Its mailing address is 700BH.

 When reading the fault description of the inverter by communication, the communication address is fixed at 8000H. The host computer can obtain the current fault code of the inverter by reading the address data. For the description of the fault code, see the parameter definition of F9-14 in "Appendix C Function Parameter Table".

When reading the running state of the inverter, the communication address is fixed at 3000H. and the host computer can read the address data to Obtain the current inverter running status information, and the definition of the read status word is as follows: 1: Forward running; 2: Reverse running; 3: Stop.

#### Read drive status: (read only)

![](_page_28_Picture_796.jpeg)

![](_page_28_Figure_14.jpeg)

## 11.Standard wiring diagram

#### Note:

1.There is no PB terminal for 45kW and above;

2. The bias voltage of S1<sup>~</sup>S6 ports can be selected from the internal power supply (24V port) of the inverter, or the external power supply (PLC port), and the factory default 24V port and the PLC port are short-circuited;

3. The S5 port is constrained by the functional parameter F4-04 and can be used as a high-speed pulse input channel, with a maximum input frequency of 50KHz;

4. The Y4 port is constrained by the functional parameter F5-00, and can be used as a high-speed pulse output channel with a maximum output frequency of 50KHz; when used as an open-collector output, Same specification as Y3 terminal.

12.Warranty Service

![](_page_29_Picture_133.jpeg)